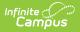

## **EL Service Types Setup**

Last Modified on 04/15/2025 9:12 am CD

Tool Search: English Learners (EL) Service Type Setup

Before EL Services can be entered for students, EL Service Types must be established. The EL Service Types tool allow users to create and manage state and local Service Types as well as publish Service Types to districts (State Edition only).

This tool is read-only for Kentucky District Edition users. EL Service Types are managed by the state.

| English Learners (EL) Service Type                                                                                                    | Setup ☆ | Student Information > Program Administration > Englis | h Learners (EL) Service Type Setup |
|----------------------------------------------------------------------------------------------------|---------|-------------------------------------------------------|------------------------------------|
| New Save                                                                                                    |         |                                                       |                                    |
| EL Service Types                                                                                                    |         |                                                       |                                    |
| Owner Name                                                                                                    | Code    | State Code A Active                                   |                                    |
| District LEP Placement                                                                                                    | LEPPI   | StateRe X                                             |                                    |
| State EL State Reported Service                                                                                                    | StateRe | StateRe X                                             |                                    |
| District State Developmental Biligual                                                                                                    | DEV     | StateRe x                                             |                                    |
| District Structured English Immersion                                                                                                    | SEI     | StateRe X                                             |                                    |
| District LEP Exit                                                                                                    | LEPExt  | х                                                     |                                    |
| District LEP State Proficiency                                                                                                    | LPF     | X                                                     |                                    |
| District Instruction - PO                                                                                                    | POI     | X                                                     |                                    |
| District Instruction - MS                                                                                                    | MSI     | x                                                     |                                    |
| District Content Area Tutoring                                                                                                    | CAT     | x                                                     |                                    |
| District Elective Tutoring                                                                                                    | ET      | X                                                     |                                    |
| District Instruction - SE                                                                                                    | SE      | X                                                     |                                    |
| EL Service Types   State Service Type   State Service Type   Code Inactive   LEPPI   "Name   LEP Placement   Type   Entrance   Description   Program Entrance - Test Administration. |         |                                                       |                                    |

EL Service Types

See the English Learners Service Type Setup Tool Rights article to learn about rights needed to use this tool.

EL Service Types are either created at the district level or published down from the state. Service types created at the district level are able to be modified and are identified by the District value in the Owner column. EL Service Types published down from the state are read-only for district users and are identified by the State value in the Owner column.

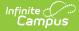

Service Types are published from a State Edition of Campus. This functionality may not be available in all states.

| Owner    | Name                         | Code    | State Code 🔺 | Active |
|----------|------------------------------|---------|--------------|--------|
| District | LEP Placement                | LEPPI   | StateRe      | Х      |
| State    | EL State Reported Service    | StateRe | StateRe      | х      |
| District | State Developmental Biligual | DEV     | StateRe      | х      |
| District | Structured English Immersion | SEI     | StateRe      | х      |
| District | LEP Exit                     | LEPExt  |              | х      |
| District | LEP State Proficiency        | LPF     |              | х      |
| District | Instruction - PO             | POI     |              | х      |
| District | Instruction - MS             | MSI     |              | Х      |
| District | Content Area Tutoring        | CAT     |              | х      |
| District | Elective Tutoring            | ET      |              | х      |
| District | Instruction - SE             | SE      |              | x      |

Service Type Owner

EL Service Types published down from the Bureau of Indian Education (BIE) are read-only for BIE district users and are identified by the BIE value in the Owner column.

Notification of when the state publishes a service type(s) will appear as a message in the Process Alerts section, viewable just after logging into Campus..

| 10 | Process                   | Name                                                                    | Posted Date Due Date |
|----|---------------------------|-------------------------------------------------------------------------|----------------------|
|    | Assessment Push Down      | The State of KY has just published the test Kevin Integ test            | 01/25/2017           |
|    | Assessment Push Down      | The State of KY has just published the test Advanced Placement          | 11/15/2016           |
|    | EL Service Type Push Down | The State of KY has just published EL Service Types                     | 04/18/2017           |
|    | Eilter Designer           | The State of KY has just published new filter 'SPA filter publish test' | 02/01/2017           |

Process Inbox Message Indicating the State has Published an EL Service Type

## **Field Definitions**

The following table describes the available fields on the EL Service Type Detail editor.

| Field                    | Description                                                                                                    |
|--------------------------|----------------------------------------------------------------------------------------------------|
| State<br>Service<br>Type | Ties the service type to a state service type code. This value ensures the service type reports for the correct service type within state reports.                       |
| BIE Service<br>Type      | <b>BIE ONLY</b> : Ties the service type to a NASIS service type code. This value ensures the service type reports for the correct service type within BIE state reports. |

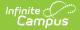

| Field                          | Description                                                                                                    |
|--------------------------------|----------------------------------------------------------------------------------------------------|
| <b>Code</b><br><i>Required</i> | The local code identifying the service type. Each service type has a unique code;<br>duplicate codes are not allowed unless the first instance of the code is for a<br>state-published service type.        |
| Inactive                       | Inactivates the service type. Historical data tied to this service type remains in the database but the service type value is no longer available in the Service type dropdown list on the EL Services tab. |
| Name<br>Required               | The name of the service type. This is the value which populates the Service Type dropdown list on the EL Services tab.                                                                                      |
| Туре                           | Defines/names the EL service being provided.                                                                                                    |
| Description                    | A description of the service type. This field may also be used to note when/why a service type was inactivated.                                                                                             |

## **Create EL Service Types**

The Service Name and Code fields display 35 characters and 7 characters respectively. When these fields have longer values than what displays, users can hover over the field to show the complete name.

EL Services Types may be created and mapped to state EL Service Type values.

- Select the New icon. The EL Service Type Detail editor displays below the EL Service Types list.
- 2. If the service type should report data for a particular state service type code, map the service type to the **State Service Type**.
- 3. Enter a **Code**.
- 4. Enter the **Name** of the service type.
- 5. Enter the **Type** (if necessary).
- 6. Enter a **Description** of the service type (if necessary).
- 7. Select the **Save** icon. The service type will appear EL Service Types window.

In a newly created service type, a validation displays indicating that once the record is saved, it cannot be deleted.

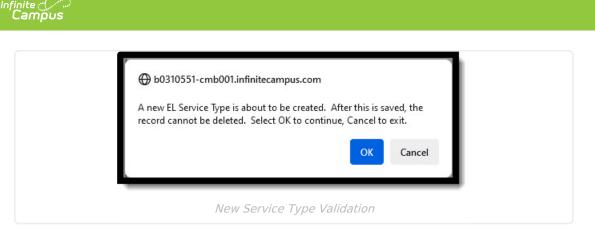

## **Publish EL Service Types**

State Edition users are able to create EL service types and publish these types down to all linked districts.

| <b>v</b>    | d Name<br>Content area tutoring   | Code<br>CAT | Active<br>X | A |
|-------------|-----------------------------------|-------------|-------------|---|
| 2           | Content-Based ESL                 | CBE         | x           |   |
| 2           | Developmental Bilingual Education | DBE         | х           |   |
| ∕           | Heritage Language                 | HLA         | x           | = |
| <b>&gt;</b> | Pull-Out ESL Resource             | POE         | х           | - |
| <b>&gt;</b> | Sheltered English Instruction     | SEI         | х           |   |
| 2           | Structured English Immersion      | SEN         | x           |   |
| <b>&gt;</b> | Transitional Bilingual Education  | TBE         | х           |   |
| -           |                                   | 70.00       |             | • |

To publish EL service types, select the Publish to Districts button. Because this functionality publishes all service types created, ensure service type data is correct prior to publishing. Published service types display with a checkmark in the Published column.

State-published Service Types are read-only for district users and are available for use within EL Service Type records.

Once Service Types are published, district users will receive a message in their Process Alerts (formerly Process Inbox) informing them of newly published service types.

| ß  | Process                   | Name                                                                    | Posted Date | Due Date |
|----|---------------------------|-------------------------------------------------------------------------|-------------|----------|
|    | Assessment Push Down      | The State of KY has just published the test Kevin Integ test            | 01/25/2017  |          |
|    | Assessment Push Down      | The State of KY has just published the test Advanced Placement          | 11/15/2016  | _        |
|    | EL Service Type Push Down | The State of KY has just published EL Service Types                     | 04/18/2017  |          |
| 22 | Filter Designer           | The State of KY has just published new filter 'SPA filter publish test' | 02/01/2017  |          |

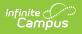